## **Slides to Introduce Computer Exercises**

#### **Instructions**

Use these optional computer exercises when teaching Microsoft Project from the *Learn by Doing Microsoft Project Basics* workbook in conjunction with the *Learn by Doing Project Management* workbook.

Simply add the following eight computer exercise slides to the end of the respective six topic slide presentations according to the following:

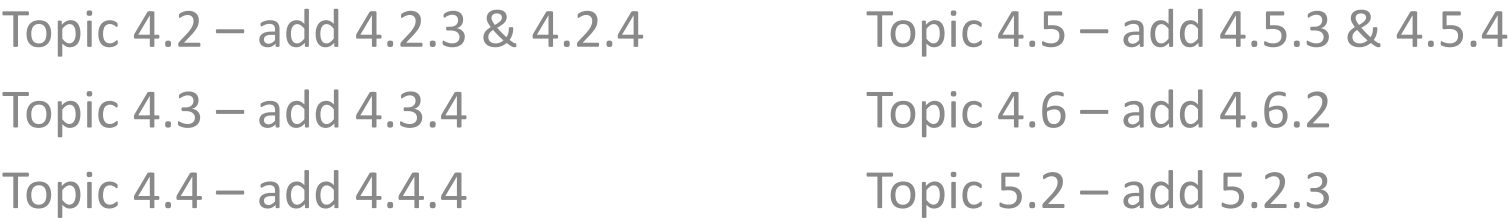

The computer exercise slides direct students to the appropriate pages in the *Learn by Doing Microsoft Project Basics* workbook.

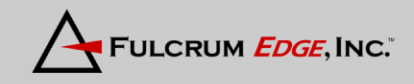

## **4.2.3 Computer Exercise**

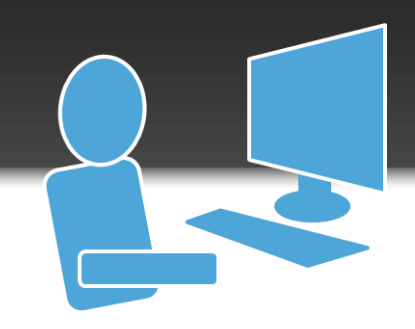

## **Getting to Know MS Project**

Learn by Doing Microsoft Project Basics Pages 5 - 8

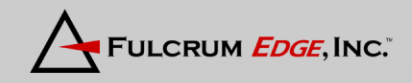

## **4.2.4 Computer Exercise**

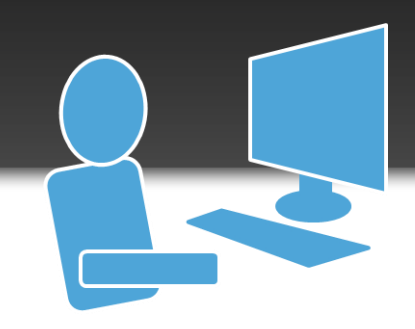

# **Work Breakdown Structure**

Learn by Doing Microsoft Project Basics Pages 11 - 16

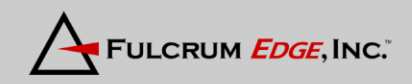

## **4.3.4 Computer Exercise**

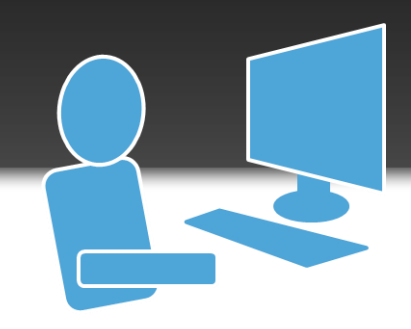

## **Networks**

Learn by Doing Microsoft Project Basics Pages 21 - 25

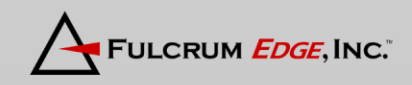

## **4.4.4 Computer Exercise**

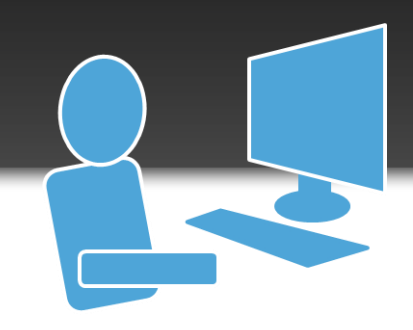

## **Durations**

Learn by Doing Microsoft Project Basics Pages 29 - 35

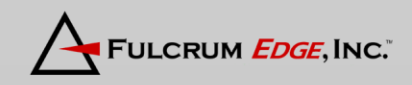

Copyright © 2013 Baker 5 and 5 and 5 and 5 and 5 and 5 and 5 and 5 and 5 and 5 and 5 and 5 and 5 and 5 and 5 and 5 and 5 and 5 and 5 and 5 and 5 and 5 and 5 and 5 and 5 and 5 and 5 and 5 and 5 and 5 and 5 and 5 and 5 and 5

## **4.5.3 Computer Exercise**

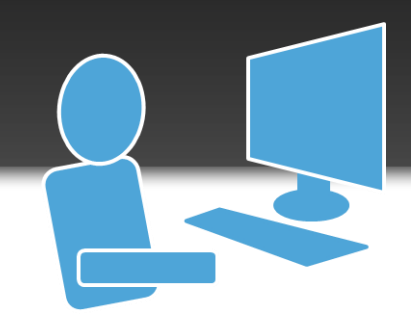

#### **Resources**

Learn by Doing Microsoft Project Basics Pages 45 - 50

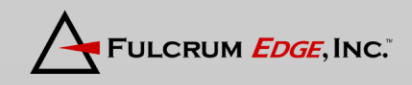

## **4.5.4 Computer Exercise**

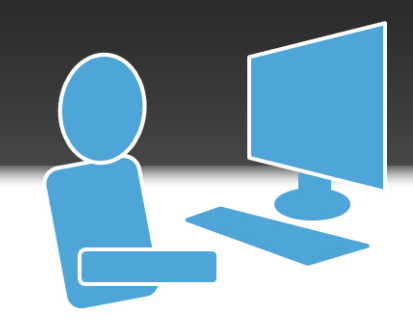

## **Leveling**

Learn by Doing Microsoft Project Basics Pages 57 - 62

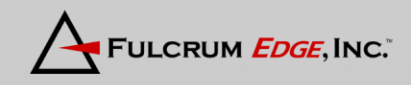

## **4.6.2 Computer Exercise**

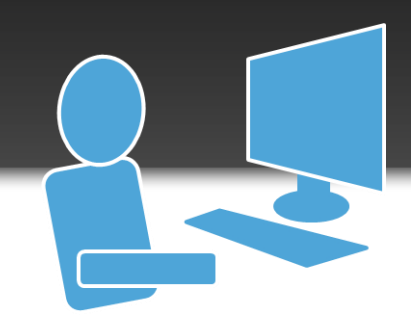

## **Budgets**

Learn by Doing Microsoft Project Basics Pages 67 - 74

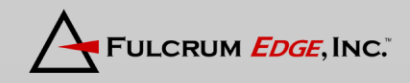

#### **5.2.3 Computer Exercise**

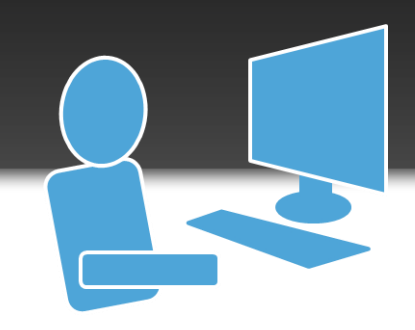

## **Critical Path**

Learn by Doing Microsoft Project Basics Pages 79 - 83

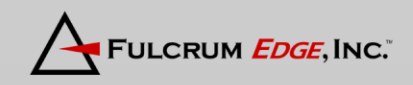